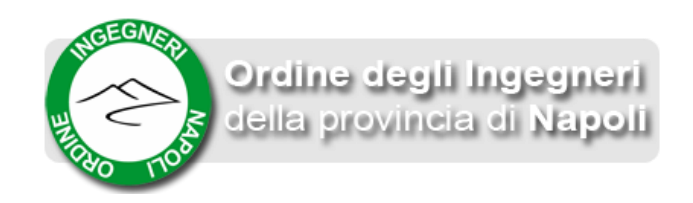

# **Accesso Sole 24 Ore**

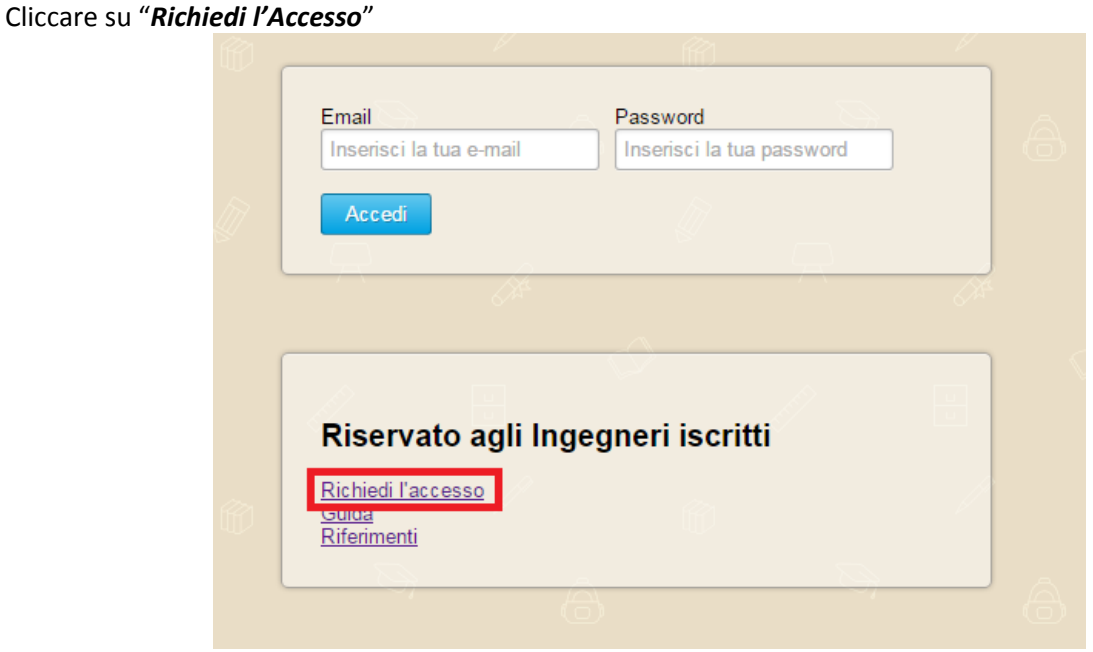

Inserire l'email registrata all'Ordine degli Ingegneri di Napoli.

Se l'email non dovesse essere corretta o presente, apparirà il seguente alert.

e-mail non presente sull'albo. Contattare la segreteria dell'Ordine

È effettuata una verifica sulla conformità amministrativa dell'utente. Se l'esito è negativo, si visualizzerà il seguente alert.

Errore nella registrazione. Contattare la segreteria

Altrimenti sarà inviata un'email all'indirizzo indicato.

E' stata inviata una e-mail con richiesta di conferma per attivare il servizio.

Accedere alla posta e visionare l'email.

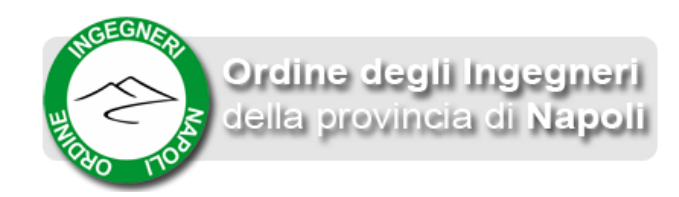

#### Richiesta accesso a 'Il sole 24 ore'

eventi@ordineingegnerinapoli.it

- A: isabella.cecchi@garofaloandpartners.it
- Cc: Administrator

Egregio ISABELLA CECCHI, clicca sul seguente link per confermare l'accesso a 'il sole 24 ore' Alla conferma verrà inviata una nuova mail con i dati di accesso

http://www.eventingegnerinapoli.it/Napoli/ab24ore.nsf/confirm.xsp?code=7D526A92B7A9D0DCC1257F68003A73E3 Distinti saluti

Cliccare sul link presente nell'email al fine di confermare la richiesta.

*N.B.: Una volta effettuata questa procedura non sarà più possibile riutilizzare questo link, poiché può usufruire del servizio il solo utente che genera la richiesta. In caso contrario comparirà il seguente alert:*

Conferma non validata. Codice già utilizzato.

### Verrà inviata una nuova email.

E' stata inviata una e-mail con i dati per accedere al servizio.

L'email conterrà i dati per effettuare l'accesso: link e password.

#### Conferma accesso a 'Il sole 24 ore'

#### eventi@ordineingegnerinapoli.it

- A: isabella.cecchi@garofaloandpartners.it
- Cc: Administrator

Egregio ISABELLA CECCHI. clicca sul sequente link per confermare effettuare l'accesso a 'il sole 24 ore' http://www.eventingegnerinapoli.it/Napoli/ab24ore.nsf/login Password: Eterocefal424

Distinti saluti

Cliccare sul link e inserire, quindi, email e password nello spazio designato.

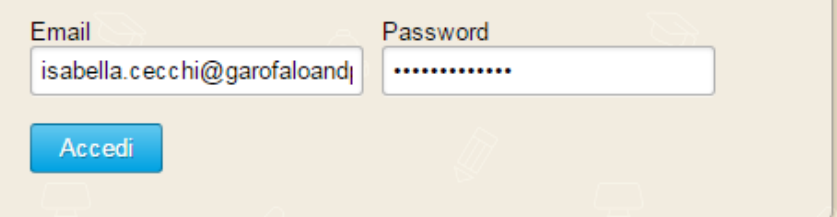

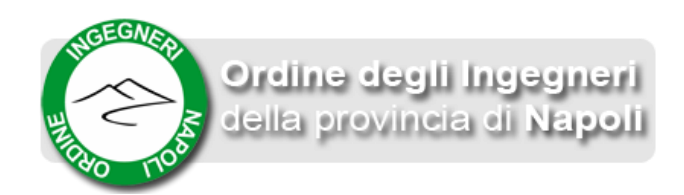

## Cliccare su '*Accedi*'

Seguendo tale procedura l'accesso è effettuato correttamente.

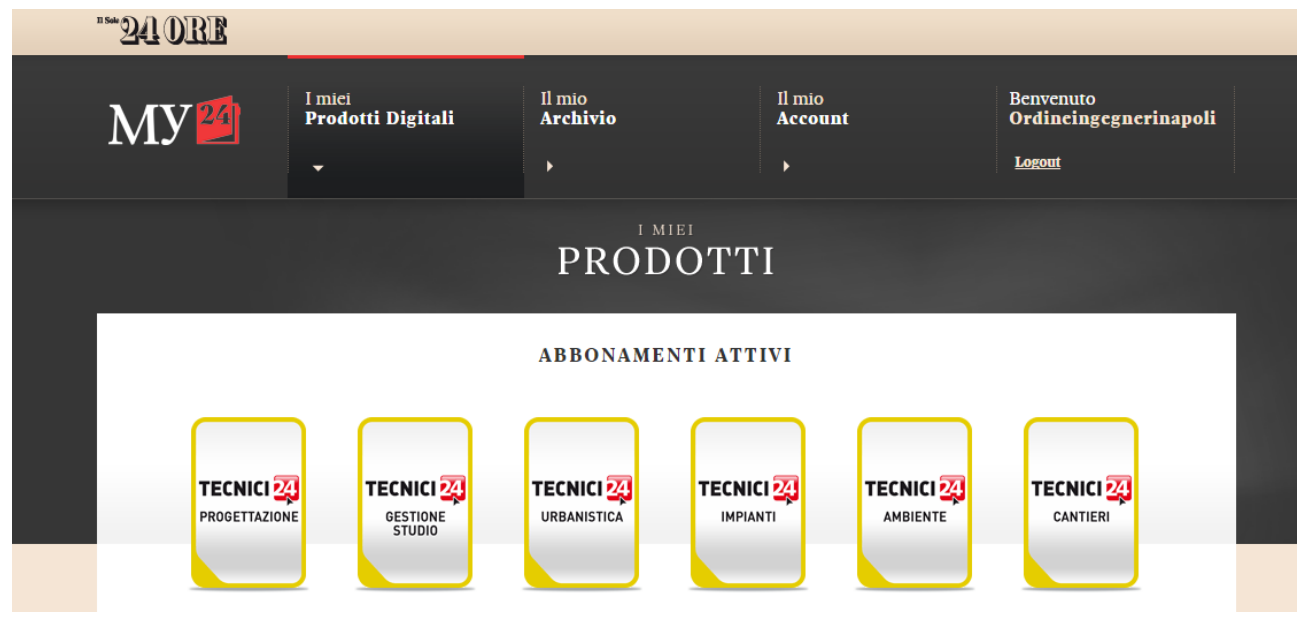

*N.B.: Se si dovesse fare una nuova richiesta, la password usata in precedenza non sarà più valida.*

Password errata

Trascorso il giorno solare si dovrà effettuare nuovamente tutta la procedura di richiesta di accesso , poiché la sessione ha scadenza giornaliera.